```
Squid DEB Proxy
```
Verwendetes System: Ubuntu 16.04

Dieser ersetzt den Apt-cacher-NG vollwertig. Damit sind auch lässtige Updateprobleme behoben. Auch ist gibt es einen Client der per Multcast den Squid dynamisch automatisch einbindet.

## **Installation**

```
apt install squid-deb-proxy -y
```
Hierbei wird auch der normale Squidproxy mit installiert. Diesen brauchen wir auf jeden Fall mal nicht.

```
systemctl disable squid.service
```
# **Konfiguration**

Hier wird es entwas kniffliger. Im Gegesatz zum Apt-cacher muss im Squid wirklich jede Quelle die gecacht werden soll eingetragen werden. ACLs für Netze können auf ALL gesetzt oder die gewünschten Netze per IPV4/IPV6 angegeben werden. Der Ort des Caches kann frei gewählt werden. Hier auf einem eigenen gzip-9 komprimierten ZFS-Dataset.

### **ACL's setzte/aufmachen**

nano /etc/squid-deb-proxy/allowed-networks-src.acl

... all ...

Mit nur diesem einen Eintrag sind alle Netze zum Proxy zugänglich.

#### **Cacheverzeichnis und Objektgröße setzen (optional)**

```
nano /etc/squid-deb-proxy/squid-deb-proxy.conf
```

```
...
cache dir aufs /home/squid-deb-proxy 40000 16 256
...
# we need a big cache, some debs are huge
maximum_object_size 1024 MB
...
```
Last<br>update: update: 2018/10/25 server\_und\_serverdienste:squid\_deb\_proxy https://deepdoc.at/dokuwiki/doku.php?id=server\_und\_serverdienste:squid\_deb\_proxy&rev=1540501806 23:10

Die Objektgröße bezieht sich auf die DEB-Pakete. Setzt man das auf 1024 so wird der Download über diesen Wert pro Paket nicht gecacht. Setzt sein Cachdir extern muss man das Appamor mitteilen. Z.B:

```
nano /etc/apparmor.d/usr.sbin.squid
# squid-deb-proxy
...
/mnt/NFS4-fqdn/home/squid-deb-proxy/ r,
/mnt/NFS4-fqdn/home/squid-deb-proxy/** rwk,
...
```
Danach Apparmor und Squid neu starten.

#### **Mirrors definieren**

Die Datei je nach Quellen/Wunsch anpassen. /etc/squid-deb-proxy/mirror-dstdomain.acl

#### [mirror-dstdomain.acl](https://deepdoc.at/dokuwiki/doku.php?do=export_code&id=server_und_serverdienste:squid_deb_proxy&codeblock=8)

```
# mirror-dstdomain.conf
#
# network destinations that are allowed by this cache
# default ubuntu and ubuntu country archive mirrors
.archive.ubuntu.com
ports.ubuntu.com
security.ubuntu.com
ddebs.ubuntu.com
mirrors.ubuntu.com
#official third party repositories
.archive.canonical.com
.extras.ubuntu.com
# default changelogs location, this includes changelogs and the meta-
release
# file that has information about new ubuntu versions
changelogs.ubuntu.com
# additional destinations can be added to the directory:
# /etc/squid-deb-proxy/mirror-dstdomain.acl.d
# osit.cc
.puppetlabs.com
.styrion.at
.styrion.net
.steampowered.com
```
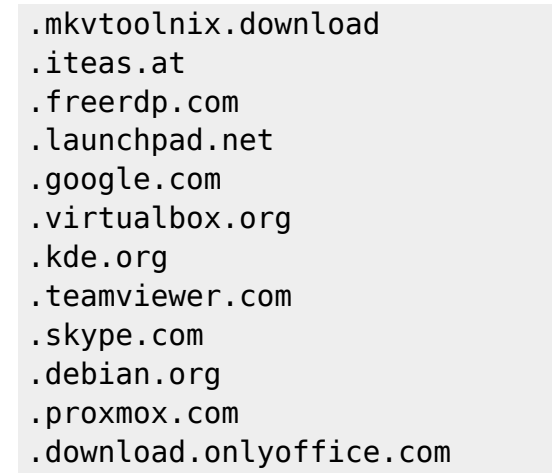

Zum Schluss den Dienst noch neu Starten:

```
systemctl restart squid-deb-proxy.service
```
### **Umstellung von Apt-Cacher auf Squid**

Wer bereits den Apt-cacher im Einsatz hat, möchte sich natürlich so wenig Arbeit wie möglich antun. Hierfür genügt es den Port des Proxys in der Datei /etc/squid-deb-proxy/squid-debproxy.conf zu ändern.

```
...
# default to a different port than stock squid
http_port 3142
...
```
## **Clientanbindung**

Statisch per:

```
echo 'Acquire::http { Proxy "http://hostname.local:3142"; };' | sudo tee
/etc/apt/apt.conf.d/01proxy
```
Automatische Anbindung per Multicast (Avahi):

apt install squid-deb-proxy-client -y

Diese Methode ist natürlich für Mobile Geräte optimal und funktioniert wunderbar.

Last

update: 2018/10/25 server\_und\_serverdienste:squid\_deb\_proxy https://deepdoc.at/dokuwiki/doku.php?id=server\_und\_serverdienste:squid\_deb\_proxy&rev=1540501806 23:10

From: <https://deepdoc.at/dokuwiki/> - **DEEPDOC.AT - enjoy your brain**

Permanent link: **[https://deepdoc.at/dokuwiki/doku.php?id=server\\_und\\_serverdienste:squid\\_deb\\_proxy&rev=1540501806](https://deepdoc.at/dokuwiki/doku.php?id=server_und_serverdienste:squid_deb_proxy&rev=1540501806)**

Last update: **2018/10/25 23:10**

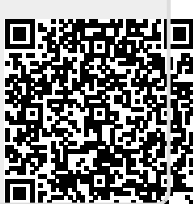